طريقة قراءة رسائل فيسبوك مسنجر دون ظهور "تم العرض" لدى المرسل

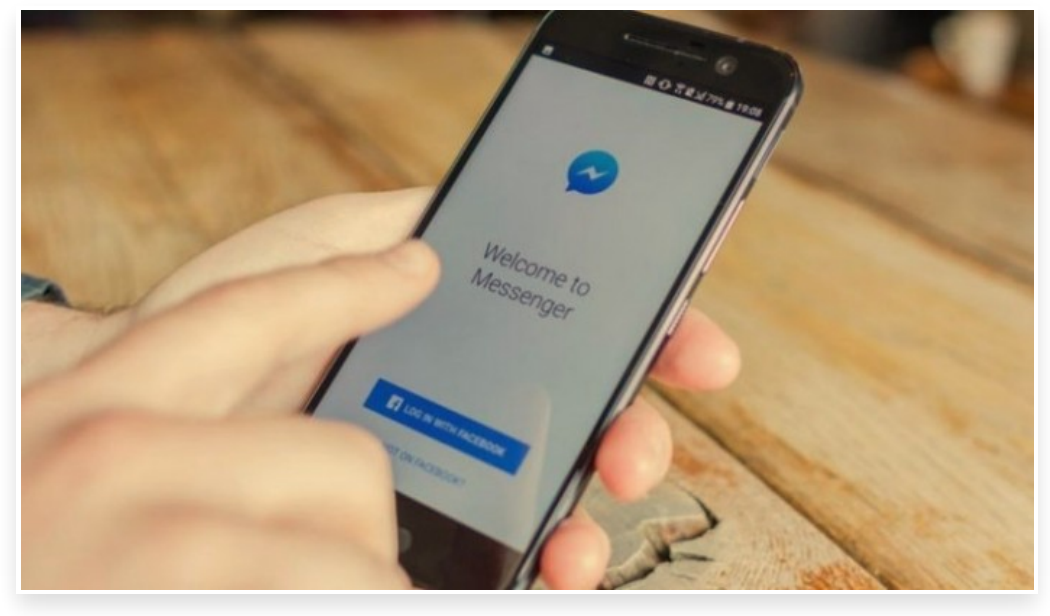

الاثنين 22 يناير 2018 05:01 م

يقدم تطبيق فيسـبوك مسنجر عدة طرق مجانية للتواصل مع الأصدقاء والعائلة، فهو يتيح التواصل عن الطريق الاتصال أو مكالمات الفيديو أو الرسائل النصية، كما يملك التطبيق مزايا عديدة قد تخفى عن بعض المستخدمين.

سنقدم لكم في هذا الموضوع كيفية قراءة الرسائل في فيسبوك مسنجر دون دون ظهور تقرير "تم العرض" لدى المرسل.

## طريقـــة قراءة الرسائــل في فيســـبوك مســـنجر على الهواتــف الذكيـــة دون ظهــور **"**تم العرض**"** لدى المرسل

عنـدما يقوم شـخص بإرسال رسالـة إليك سـيلاحظ وجود علامـة زرقاء بجانب الرسالـة التي قام بإرسالها، وحين تقوم بفتـح الرسالـة على هاتفك، ستختفي هذه العلامة من هاتف المرسل، وسيظهر له أنك قمت بقراءة الرسالة.

ولكي تقوم بقراءة الرسالـة دون علم المرسل، عليك ً أولا القيام بوضع هاتفك على وضع الطيران ثم اتجه إلى التطبيق وقم بفتـح الرسالـة، وبعد الإنتهاء من قراءة الرسالة قم بالخروج من التطبيق ثم قم بإلغاء وضع الطيران.

بهذه الطريقة يمكن لمستخدمي هواتف أندرويد وآيفون قراءة الرسائل على فيسبوك مسنجر دون ظهور "تم العرض" لدى المرسل.

## طريقـة قراءة الرسائـل في فيســبوك مســنجر على الحواســيب دون ظهـور **"**تـم العرض**"** لدى المرسل

يمكن لمستخدمي فيسبوك على متصفح جوجل كروم القيام بتحميل إضافة Facebook for Unseen

وبعد تحميل الإضافة على المتصفح يمكنك قراءة الرسائل في فيسبوك مسنجر دون ظهور "تم العرض" لدى المرسل.

أما مستخدمي فايرفوكس فيجب عليهم تحميل إضافة messenger unseen facebook لقراءة الرسائل.